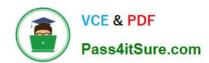

# 70-642<sup>Q&As</sup>

TS: Windows Server 2008 Network Infrastructure

# Pass Microsoft 70-642 Exam with 100% Guarantee

Free Download Real Questions & Answers PDF and VCE file from:

https://www.pass4itsure.com/70-642.html

100% Passing Guarantee 100% Money Back Assurance

Following Questions and Answers are all new published by Microsoft
Official Exam Center

- Instant Download After Purchase
- 100% Money Back Guarantee
- 365 Days Free Update
- 800,000+ Satisfied Customers

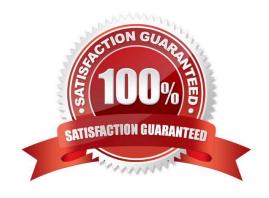

2022 Latest pass4itsure 70-642 PDF and VCE dumps Download

#### **QUESTION 1**

Your network contains a Windows Server Update Services (WSUS) server named Server1. You discover that certain updates listed in the WSUS administrative console are unavailable on Server1. You need to ensure that all of the updates listed in the WSUS administrative console are available on Server1.

What should you do on Server1?

- A. Restart the Update Services service.
- B. Run wsusutil.exe and specify the reset parameter.
- C. Run wsusutil.exe and specify the deleteunneededrevisions parameter.
- D. Run wuauclt.exe and specify the /detectnow parameter.

Correct Answer: B

wsusutil /reset: Checks that every update metadata row in the database has corresponding update files stored in the file system. If update files are missing or have been corrupted, WSUS downloads the update files again. http://technet.microsoft.com/en-us/library/cc720466%28WS.10%29.aspx

#### **QUESTION 2**

Your network contains an Active Directory domain. The domain contains a server that runs Windows Server 2008 R2. The server contains 10 shared folders. You need to prevent users from saving .mp3 files to the shared folders. The users must be able to save all other file types to the shared folders.

What should you do?

To answer, move the appropriate actions from the Possible Actions list to the Necessary Actions area and arrange them in the correct order.

Select and Place:

#### https://www.pass4itsure.com/70-642.html 2022 Latest pass4itsure 70-642 PDF and VCE dumps Download

Create a classification rule.

Create a soft quota template.

Create a hard quota :emplate.

Modify the NTFS permissions.

Modify the Share permissions.

Create an active screening template.

Create a passive screening template.

Link the template to the shared folyats

Install the File Server Resource Manager (FSRM) role service.

Add the Windows System Resource Manager (WSRM) feature.

Correct Answer:

2022 Latest pass4itsure 70-642 PDF and VCE dumps Download

| Possible Actions                                              | Necessary Actions                                       |  |
|---------------------------------------------------------------|---------------------------------------------------------|--|
| Create a classification rule.                                 | Add the Windows System Resource Manager (WSRM) feature. |  |
| Create a soft quota template.                                 | Create ar active screening template.                    |  |
| Create a hard quota :emplate.                                 | Link the template to the shared folders.                |  |
| Modify the NTFS permissions.                                  | Call and company of the strated total str               |  |
| Modify the Share permissions.                                 | Alte                                                    |  |
| Create a passive screening template.                          |                                                         |  |
| Install the File Server Resource Manager (FSRM) role service. |                                                         |  |
|                                                               |                                                         |  |

- \* File Server Resource Manager enables system administrators to understand how storage is being used and to manage the use of their storage by generating storage reports, applying quotas to volumes and folders, and screening files on the server.
- \* File Server Resource Manager is a role service of the File Services role in Windows Server 2008. It can be installed as part of the File Services role, using Server Manager. After you install the role service, you can use the File Server Resource Manager Microsoft Management Console (MMC) snap-in.
- \* Create file screens to block files that belong to particular file groups from being saved on a volume or in a folder tree. A file screen affects all folders in the designated path. For example, you might create a file screen to prevent users from
- \* A file screen can be either active or passive:

/ Active screening prevents users from saving unauthorized file types on the server.

/ Passive screening monitors users saving specific file types and generates any configured notifications, but does not prevent users from saving files.

#### **QUESTION 3**

Your network contains an Active Directory domain. The domain contains a DHCP server named Server1. You create a scope named Scope1 on Server1.

storing audio and video files in their personal folders on the server.

2022 Latest pass4itsure 70-642 PDF and VCE dumps Download

You need to prevent unauthorized DHCP clients from receiving addresses from Server1.

What should you do?

- A. From the DHCP console, configure filters.
- B. From the Local Security Policy console, modify the network settings.
- C. From the Local Users and Groups console, modify the membership of the DHCP Users group.
- D. From the Netsh tool, change to the DHCP Server context, and then run the initiate auth command.

Correct Answer: A

On DHCP>iPv4, click on properties, then click on filters tab:

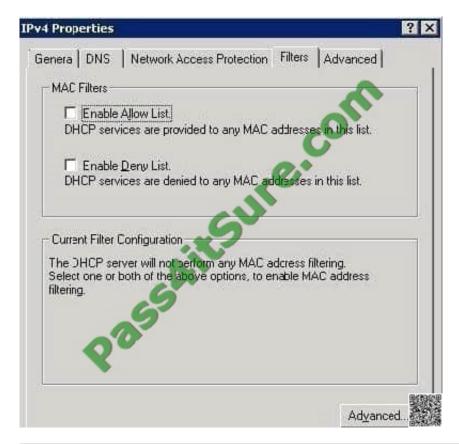

#### **QUESTION 4**

Your network contains an Active Directory domain named contoso.com. The domain contains a DNS server named Server1.

You are configuring DirectAccess.

You create a static host (A) record for isatap.contoso.com.

You discover that the DNS server fails to respond to queries for the isatap.contoso.com record. You need to ensure that the DNS server resolves queries for isatap.contoso.com.

2022 Latest pass4itsure 70-642 PDF and VCE dumps Download

What should you do?

- A. Create a stub zone for isatap.contoso.com.
- B. Run dnscmd /config /enableglobalqueryblocklist 0
- C. Run dnscmd /config /enableglobalqueryblocklist 1
- D. Create a canonical name (CNAME) record for isatap.contoso.com.

Correct Answer: B

dnscmd [] /config /enableglobalqueryblocklist 0|1 0 - If you want to disable the global query block list 1 - If you want the DNS Server service to ignore queries for the names in the block list http://technet.microsoft.com/en-us/library/ee649250(v=ws.10).aspx

#### **QUESTION 5**

Your network contains an Active Directory forest named contoso.com. The forest contains a DNS server named dnsl.fabrikam.com that hosts a standard primary zone for fabrikam.com.

Dnsl.fabrikam.com uses an IP address of 172.23.1.3.

You run the nslookup.exe command as shown in the exhibit. (Click the Exhibit button.)

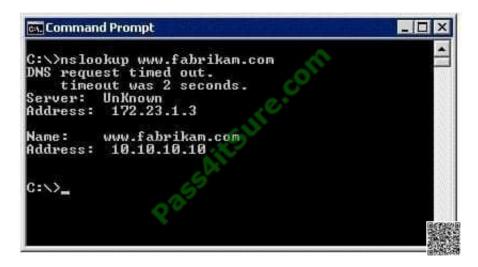

You need to prevent a timeout message from appearing when you run the command. What should you do?

- A. Reload the fabrikam.com zone.
- B. Create a reverse lookup zone.
- C. Run ipconfig /registerdns on www.fabrikam.com.
- D. Restart the Netlogon service on dnsl.fabrikam.com.
- E. Change the fabrikam.com zone to an Active Directory-integrated zone.

Correct Answer: B

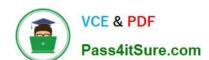

# https://www.pass4itsure.com/70-642.html 2022 Latest pass4itsure 70-642 PDF and VCE dumps Download

70-642 VCE Dumps

70-642 Practice Test

70-642 Study Guide

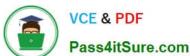

To Read the Whole Q&As, please purchase the Complete Version from Our website.

# Try our product!

100% Guaranteed Success

100% Money Back Guarantee

365 Days Free Update

**Instant Download After Purchase** 

24x7 Customer Support

Average 99.9% Success Rate

More than 800,000 Satisfied Customers Worldwide

Multi-Platform capabilities - Windows, Mac, Android, iPhone, iPod, iPad, Kindle

We provide exam PDF and VCE of Cisco, Microsoft, IBM, CompTIA, Oracle and other IT Certifications. You can view Vendor list of All Certification Exams offered:

https://www.pass4itsure.com/allproducts

# **Need Help**

Please provide as much detail as possible so we can best assist you. To update a previously submitted ticket:

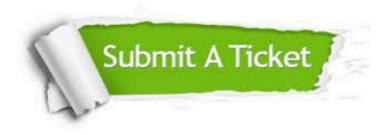

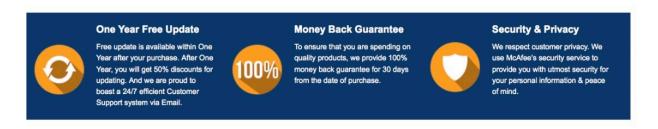

Any charges made through this site will appear as Global Simulators Limited.

All trademarks are the property of their respective owners.

Copyright © pass4itsure, All Rights Reserved.